# **Rendering Pipeline**

305890Spring 2011 3/14/2011 Kyoung Shin Park

### **Overview**

- 3D Illusion
- □ 3D Object representations
- **D** Understand the rendering pipeline
	- The process of taking a geometric description of a 3D scene and generating a 2D image from it

# **Coordinate Systems**

- 2D Cartesian Coordination Systems
- **a** 3D Cartesian Coordination Systems

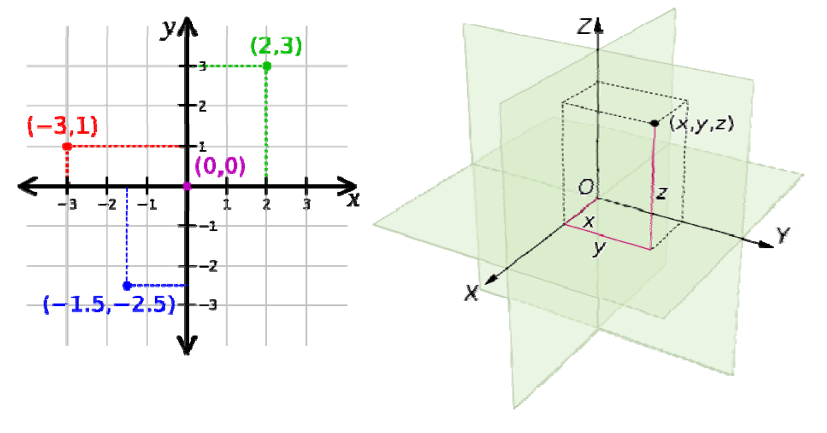

# **3D Coordinate Systems**

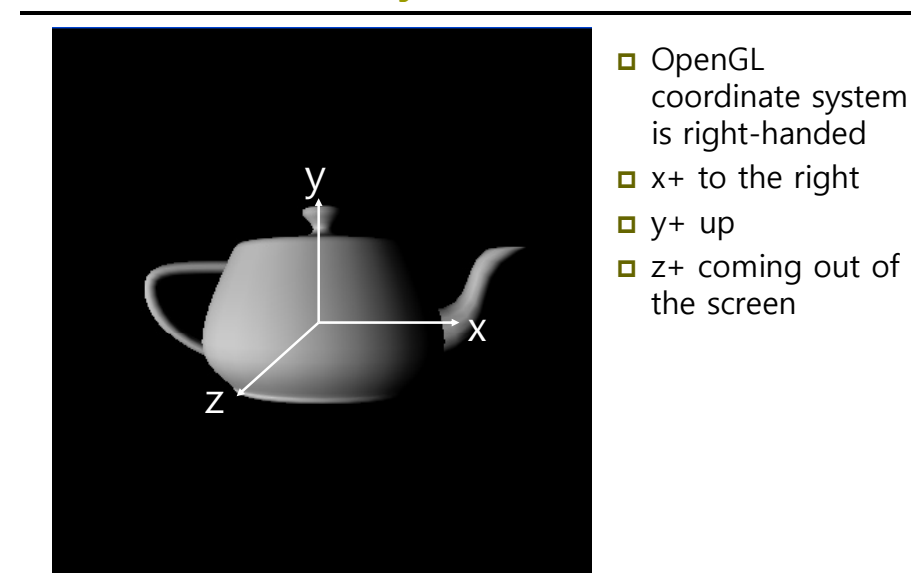

# **3D Coordinate Systems**

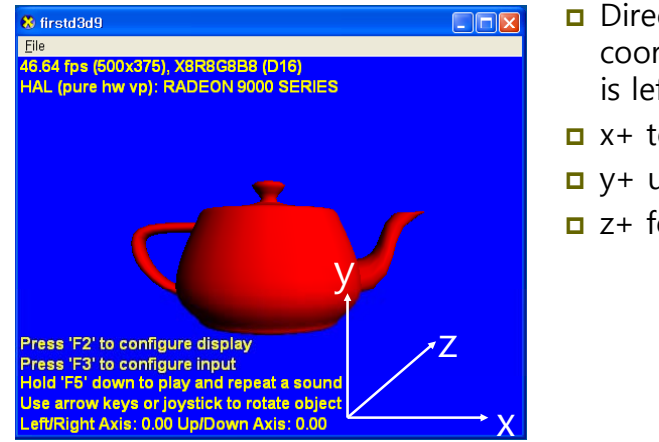

□ Direct3D coordinate system

is left-handed

- $\Box$  x+ to the right
- **□** y+ up
- $\Box$  z+ forward

# **3D Coordinate Systems**

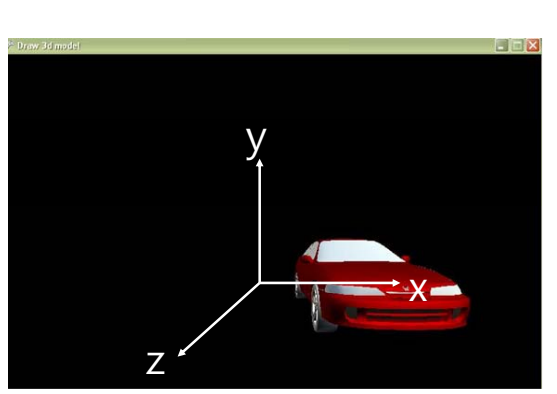

 XNA coordinate system is righthanded

□ Same as OpenGL

# **3D Illusion**

- Linear perspective
	- Objects get smaller the further away they are and parallel line converge in distance.
- Size of known objects
- We expect certain object to be smaller than others.
- Detail (texture gradient)
	- Close objects appear in more detail, distant objects less.
- **Occlusion (hidden surfaces)** 
	- An object that blocks another is assumed to be in the foreground.
- Lighting and Shadows
	- Closer objects are brighter, distant ones dimmer. Shadow is a form of occlusion.
- Relative motion (motion parallax due to head motion)
	- Objects further away seem to move more slowly than objects in the foreground.

# **3D Model Representation**

- a A scene is composed of objects or models
- An object is represented as a triangle mesh approximation
- a A triangle is defined by its the three vertices
- **D** Model representation
	- **Vertex format**
	- **Triangle**
	- Index

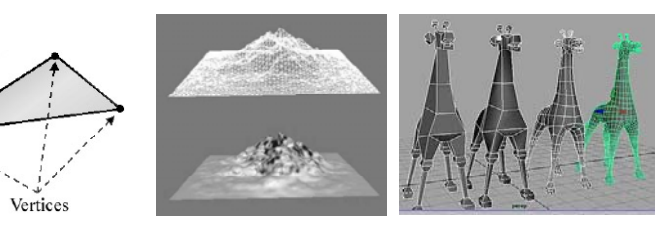

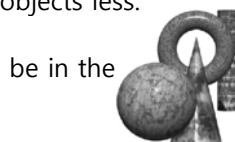

# **Triangle**

### **D** Triangle

- **The basic building blocks of 3D objects**
- For example, to construct a quad we break it into 2 triangles.

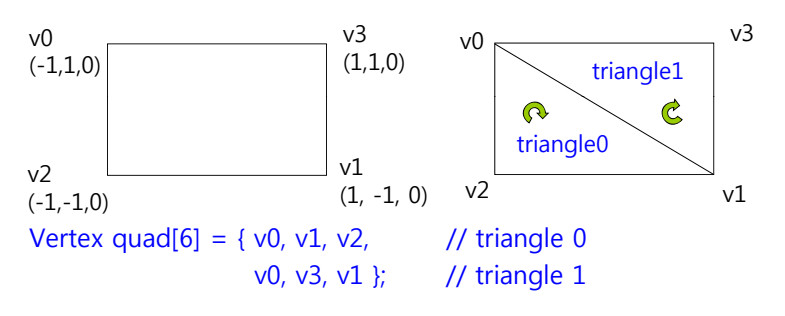

 XNA vertex winding order is CW (same as Direct3D; opposite to OpenGL)

# **Triangle**

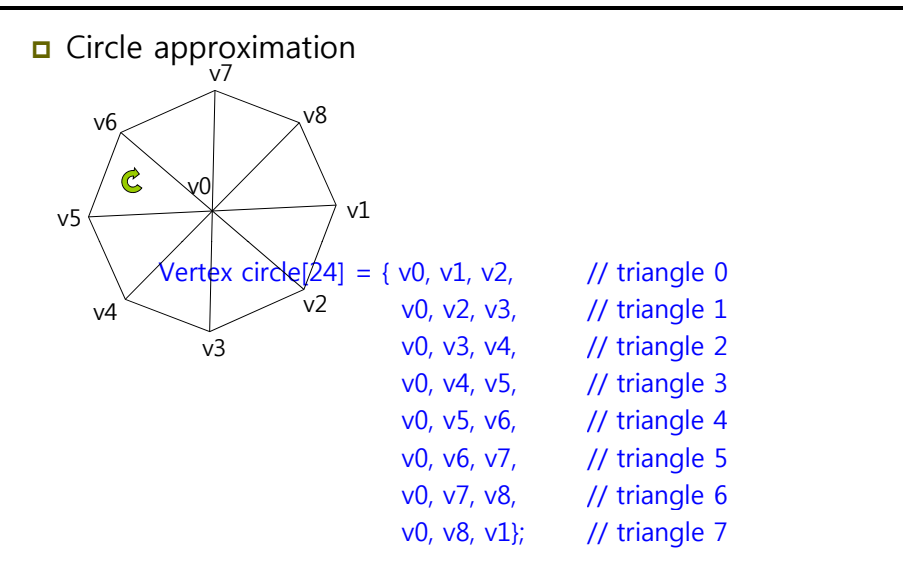

# **Index**

#### ■ Index list

- Triangles that form a 3D object share many of the same vertices
- 2 reasons why we do not want to duplicate vertices: increased memory & graphics processing

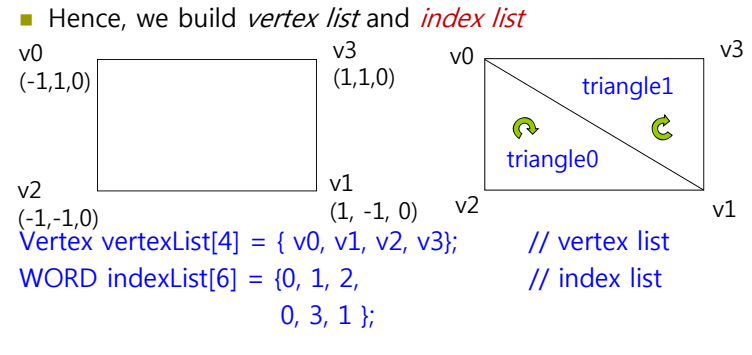

# **Index**

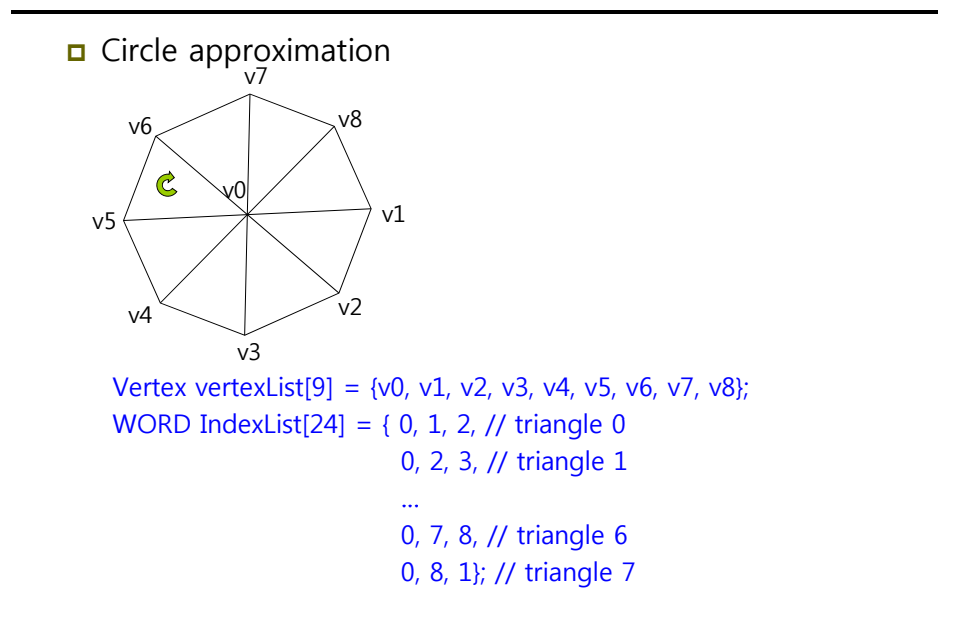

# **Texture Coordinates**

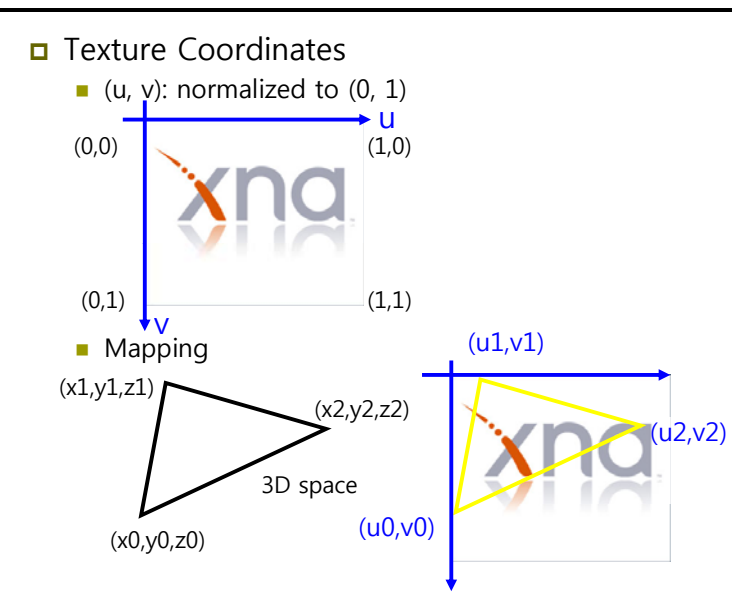

# **Virtual Camera**

#### u Virtual Camera

- **Camera specifies what part of the world the viewer can see and** thus what part of the world we need to generate a 2D image.
- Projection window is defined as plane  $z=0$ , in XNA.

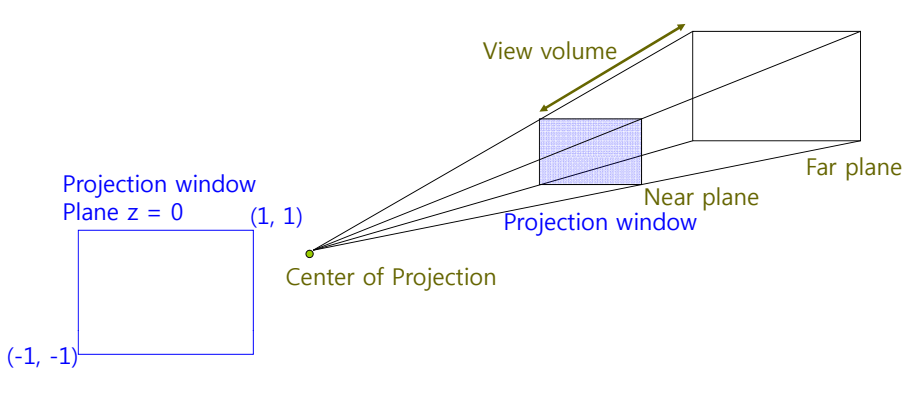

# **VertexPositionNormalTexture**

 Vertex structure include texture coordinates public struct VertexPositionNormalTexture { public Vector3 Normal; public Vector3 Position; public Vector2 TextureCoordinate; public static readonly VertexElement[] VertexElements; **public VertexPositionNormalTexture(Vector3 position, Vector3 normal, Vector2 textureCoordinate);** public static bool operator !=(VertexPositionNormalTexture left, VertexPositionNormalTexture right); public static bool operator ==(VertexPositionNormalTexture left, VertexPositionNormalTexture right); public static int SizeInBytes { get; } public override bool Equals(object obj); public override int GetHashCode(); public override string ToString();

# **Rendering Pipeline**

}

**D** Rendering pipeline refers to the entire sequence of steps necessary to generate a 2D image that can be displayed on a monitor screen based on what the virtual camera sees.

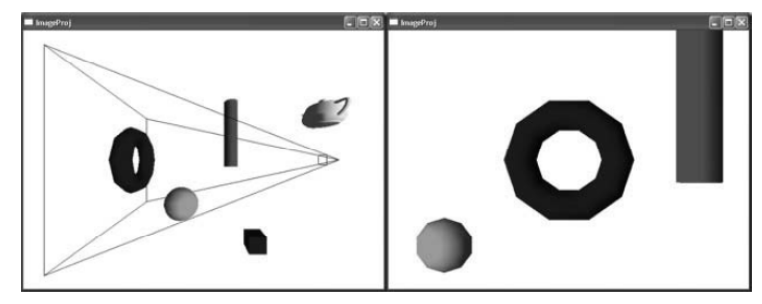

### **Rendering Pipeline**

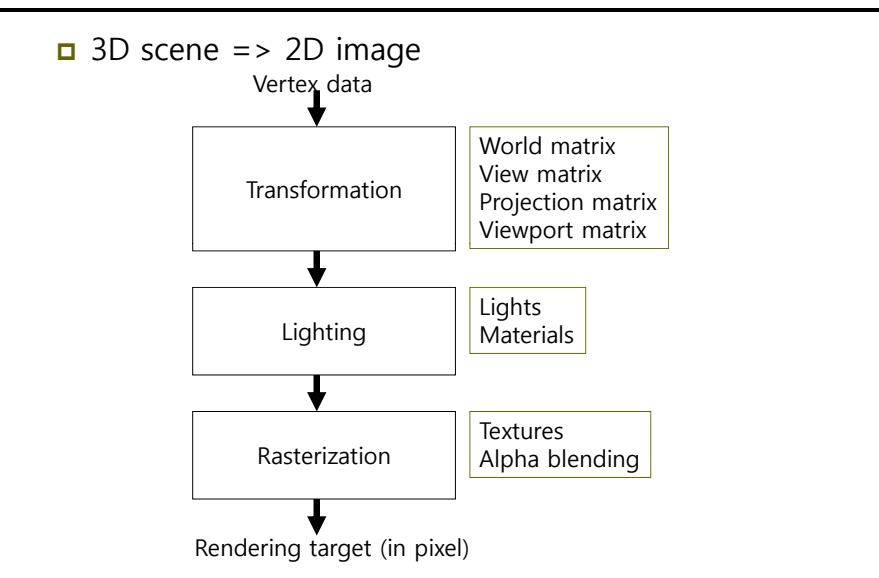

# **Rendering Pipeline**

**O** Geometry stage rendering pipeline

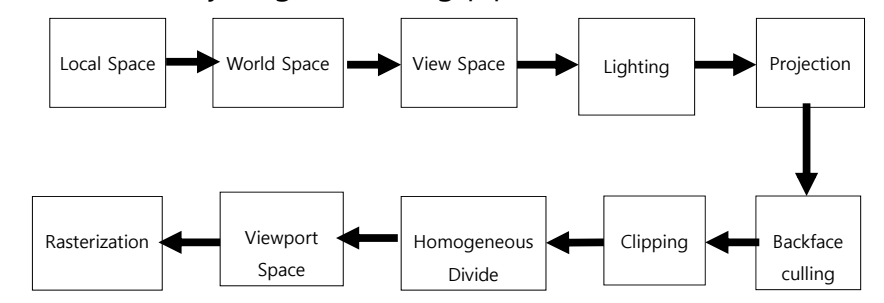

# **Local Space & World Space**

- **<u>n</u>** Local space (i.e., Modeling space)
	- The 3D object is constructed in a local coordinate system, where the object is the center of the coordinate system
- World space
	- Once the 3D model is built in local space, it is placed in a scene in world space, by executing a change of coordinates transformation (called world transform).

$$
W = \begin{pmatrix} r_x & r_y & r_z & 0 \\ u_x & u_y & u_z & 0 \\ f_x & f_y & f_z & 0 \\ p_x & p_y & p_z & 1 \end{pmatrix}
$$

*p is the origin*

 $\vec{r}$ ,  $\vec{u}$ ,  $\vec{f}$  of LCS

# **Modeling Transformation**

#### ■ Local space => World space

```
// place a rectangle in (3, 0, -10)
world = Matrix.CreateTranslation(new Vector3(3.0f, 0, -10.0f));
DrawRectangle(ref world);
```
#### $\frac{1}{2}$  set transform for rectangle

```
world = Matrix.CreateScale(0.75f) * 
  Matrix.CreateRotationX(MathHelper.ToRadians(15.0f)) *
  Matrix.CreateRotationY(MathHelper.ToRadians(15.0f)) *
  Matrix.CreateTranslation(new Vector3(-3.0f, -1.0f, -5.0f));
DrawRectangle(ref world);
```
# **View Space**

- Geometry object and camera is specified in world space, and then transformed to view space for projection.
- **D** View space transformation
	- Translate the camera to the origin of world space, and then rotate it to align into +z-axis.
- World space => view space
	- void Matrix.CreateLookAt ( ref Vector3 cameraPosition, // camera position ref Vector3 cameraTarget, // camera look-at position ref Vector3 cameraUpVector, // world up (0, 1, 0)
		- out Matrix result **// ViewMatrix**
		- );

# **View Space**

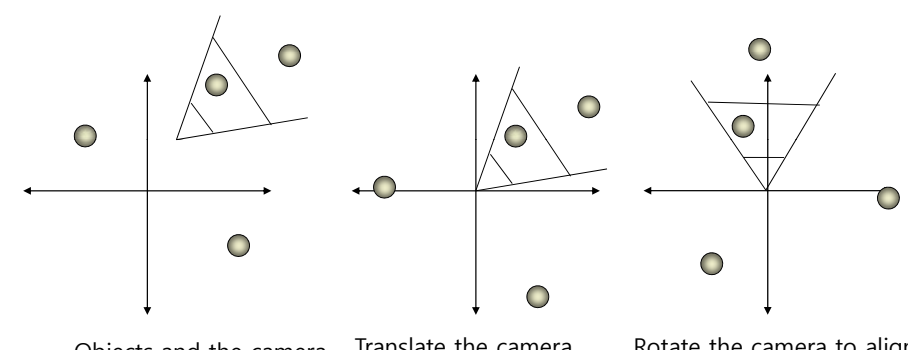

Objects and the camera in World Space

Translate the camerato the origin of World Space

Rotate the camera to align into +Z-axis. Objects are also transformed.

# **View Space**

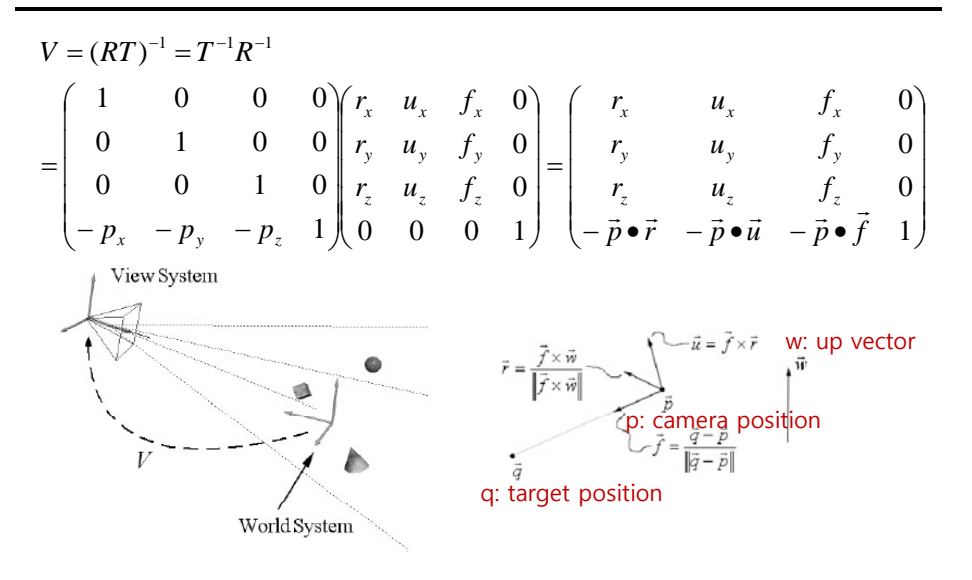

# **Viewing Transformation**

■ World space => View space

// the camera is located in  $(0, 0, 3)$ , looking down the origin  $(0, 0, 1)$ 0) // set camera private Vector3 cameraPosition = new Vector3(0.0f, 0.0f, 3.0f); private Vector3 cameraTarget = Vector3.Zero; private Vector3 cameraUpVector = Vector3.Up; // set view matrix private Matrix view; Matrix.CreateLookAt(ref cameraPosition, ref cameraTarget, ref

cameraUpVector, out view);

private BasicEffect effect;  $effect.View = view;$ 

# **Lighting**

### **n** Lighting

- **Lights are specified directly in World Space relative to the** overall scene.
- $\blacksquare$  We can always transform lights into local space or view space.

# **Projection**

#### □ Projection

)

- All the vertices of the 3D scene are in View Space and lighting has been completed, a projection transformation is applied.
- **Perspective projection vs. Orthogonal projection**

#### Projection matrix

void Matrix.CreatePerspectiveFieldOfView( float fieldOfView, // field of view in y-axis (in radian) float aspectRatio,// aspect ratio (= screen width/screen height) float nearPlaneDistance, // z-value of near plane float farPlaneDistance, // z-value of far plane out Matrix result // ProjectionMatrix

> Aspect ratio는 projection window(정사각형)을 screen window space(직사각형)으로 만드는 과정에서 왜곡을 보정하는 역할

# **Perspective Projection**

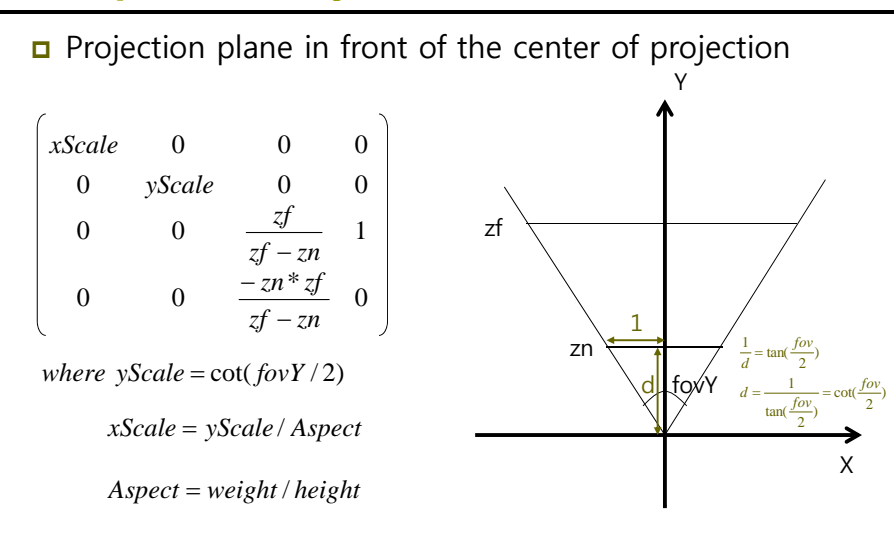

# **Perspective Projection**

- XNA/Direct3D view volume normalization
	- $\blacksquare$  (-x, -y, zn)  $\rightarrow$  (-1, -1, 0)
	- $(x, y, zf) \to (1, 1, 1)$

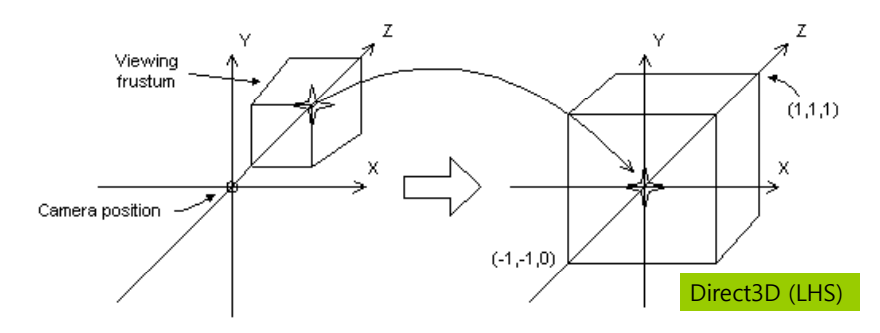

# **Projection Transformation**

#### **n** Projection Transformation

// 45 degree FOV, near plane at 0.0001, far plane at 1000.0 frustum // projection matrix. // set camera private Matrix projection; float aspectRatio =  $(f$ loat)graphics.GraphicsDevice.Viewport.Width/ (float)graphics.GraphicsDevice.Viewport.Height; Matrix.CreatePerspectiveFieldOfView( Math.Helper.PiOver4, aspectRatio, 1.0f, 100.0f, out projection);

private BasicEffect effect; effect.Projection = projection;

# **Backface culling**

#### **o** Backface culling

- $\blacksquare$  A polygon has the front face and the back face.
- Backface culling can quickly discard about half of the scene's dataset from further processing an excellent speed up.
- ם Determine which polygons are front facing or back<br>facing
	- By default, triangles with clockwise winding order are front facing
	- Visibility test: planeNormal **•** viewVector > 0
- □ Set culling
	- graphics.GraphicsDevice.RenderState.CullMode = Cullmode.None;
	- **■** Value
		- **n** NONE: disable backface culling
		- CW: triangles with <sup>a</sup> clockwise winding are culled
		- CCW: triangles with a counterclockwise winding are culled (default)

# **Backface culling**

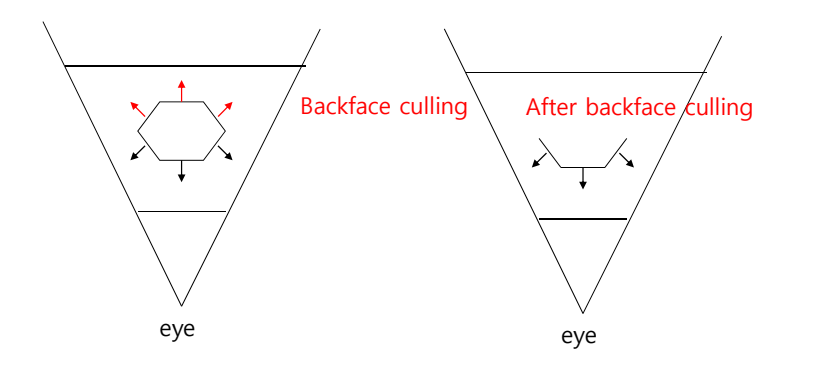

# **Backface culling**

No Culling (All faces are seen) Backface Culling

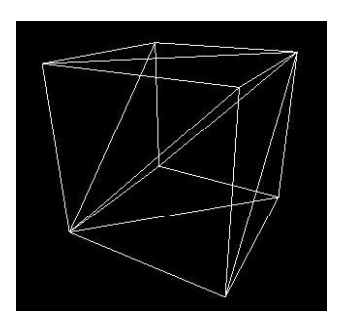

# **Clipping**

### □ Clipping **Clipping culls the geometry that is outside the viewing volume** ■ 3 possible locations of triangle in the frustum: **a** Completely inside: it is kept Completely outside: it is culled **n** Partially inside: then, the triangle is split into two parts. The part inside the frustum is kept, while the part outside is culled. D3DRS\_CLIPPING **a** Enable clipping or not  $\qquad \qquad \wedge$  Completely inside **Completely** outside Partially inside and outside eye **Viewport Transformation**<br> **D** Viewport Transformation<br> **D** Viewport Transformation<br> **Projection window** = > viewport (on<br>
Viewport()<br>
AspectRatio; // aspect radio<br>
Bounds; // size of this reso<br>
MinDepth, MaxDepth; // rang

- **D** Viewport Transformation
	- Projection window => viewport (on screen) Viewport()

AspectRatio; // aspect radio Bounds; // size of this resource MinDepth, MaxDepth; // range of min, max depth values TitleSafeArea; // title safe area of the current viewport Width, Height; // width, height dimension of the viewport  $X, Y$ :  $\frac{1}{2}$  // pixel coords of the upper-left corner

#### **D** Viewport matrix

Viewport vp(0, 0, 640, 480); graphics.GraphicsDevice.Viewport = vp;

# **Viewport**

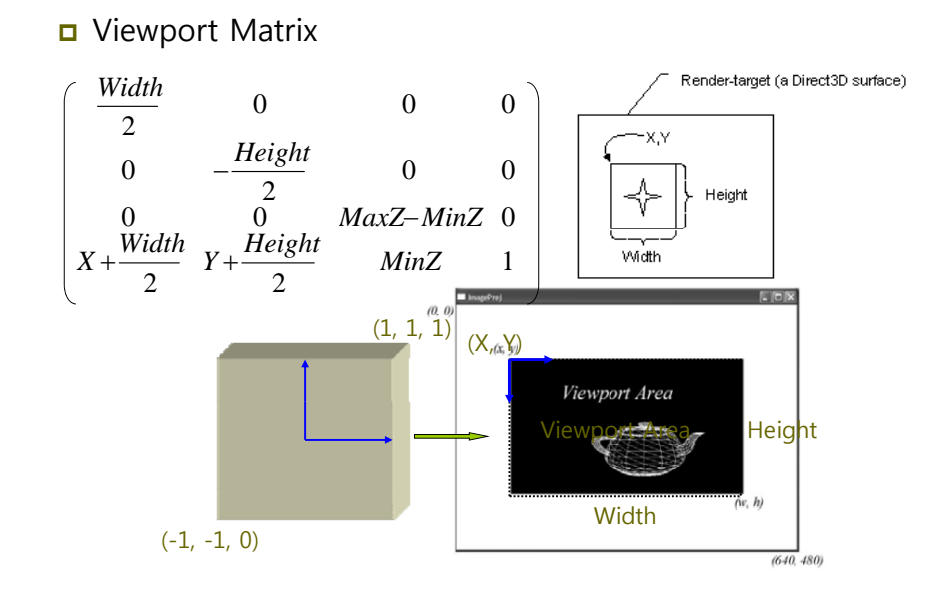

# **Rasterization**

n Rasterization

- After the vertices are transformed to the back buffer, we have a list of 2D triangles in image space to be processed one by one.
- Rasterization is responsible for computing the colors of the individual pixels that make up the interiors and boundaries of these triangles.
- **Pixel operations like texturing, pixel shaders, depth buffering,** and alpha blending occur in the rasterization.

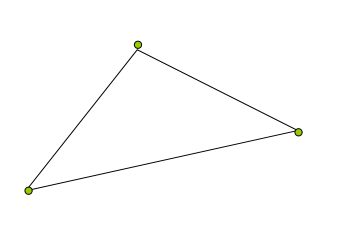

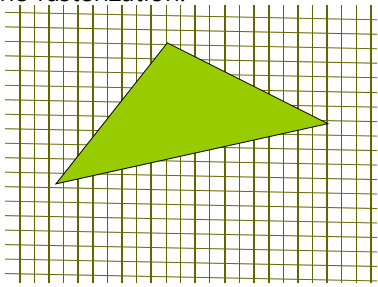

### **BasicEffect**

- **D** Using the basic effect class requires a set of world, view, and projection matrices, a vertex buffer, a vertex declaration, and an instance of the **BasicEffect** class.
- nitialize BasicEffect with transformation and light values private BasicEffect effect; // Initialize Effect effect = new BasicEffect(graphics.GraphicsDevice, null); // Draw  $effect. World = world$ : effect.Projection = projection; effect.View = view; effect.EnableDefaultLighting();  $effect.TextureEnabled = true$ ; effect.Texture = texture;

### **BasicEffect**

effect.Begin();

{

}

foreach (EffectPass pass in effect.CurrentTechnique.Passes)

#### pass.Begin();

graphics.GraphicsDevice.DrawUserIndexedPrimitives( PrimitiveType.TriangleList, vertices, 0, vertices.Length, indices, 0, indices.Length / 3);

pass.End();

effect.End();

### **XNA Game Components**

- XNA game component allows us to separate pieces of logic into their own file that will be called automatically by the XNA Framework.
- You derive the new component from GameComponent class, or, if the component loads and draws graphics content, from DrawableGameComponent class
- Method
	- Constructor
	- Initialize() called by the Framework when the component starts
	- Update() called by the Framework when the component needs to be updated
	- $\blacksquare$  Draw() called by the Framework when the component needs to be drawn (for only DrawableGameComponent)

### **XNA Game Components**

```
class FPS : Microsoft.Xna.Framework.DrawableGameComponent
{
FPS(….) {…}
Initialize() \{...\}Update(GameTime gt) { … }
Draw(GameTime gt) { ... } // only for DrawableGameComponent
}
```
// Add XNA Game Components fps =  $new$  FPS (); Components.Add(fps);

# **Rendering Pipeline**

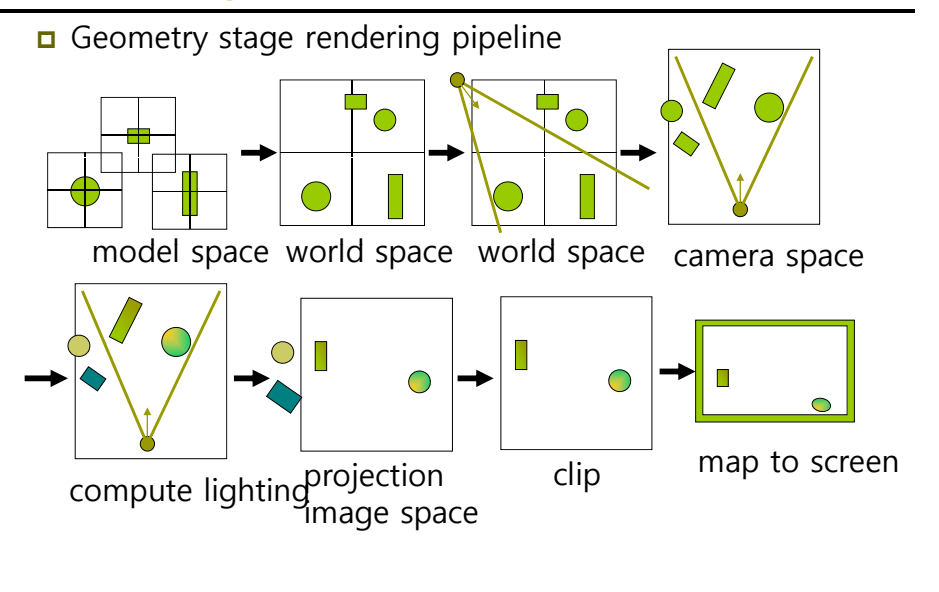

## **Reference**

 Direct3D Transformation Pipeline http://msdn2.microsoft.com/en-us/library/bb206260.aspx XNA BasicEffect class http://msdn.microsoft.com/en-us/library/bb203926.aspx xNA GameComponent class http://msdn.microsoft.com/enus/library/microsoft.xna.framework.gamecomponent\_mem bers.aspx XNA DrawableGameComponent class http://msdn.microsoft.com/enus/library/microsoft.xna.framework.drawablegamecompon ent\_members.aspx